## **Angebotsanfrage mittels "Katalog" für die Übersetzungs- und Dolmetscherdienste (***alle angeführten Daten verstehen sich als beispielhaft***)**

1. Katalog

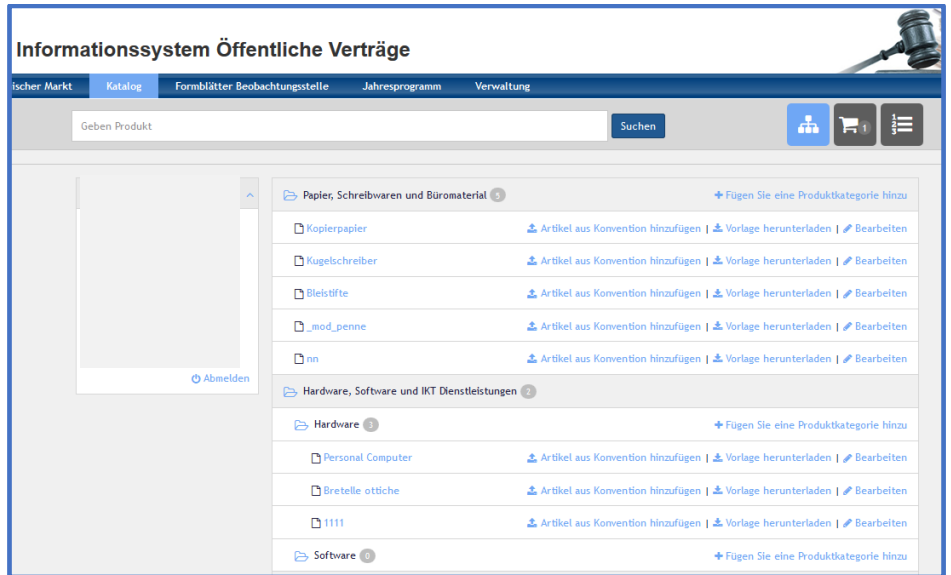

2. Produktkategorie auswählen und das Produkt in den Einkaufswagen geben;

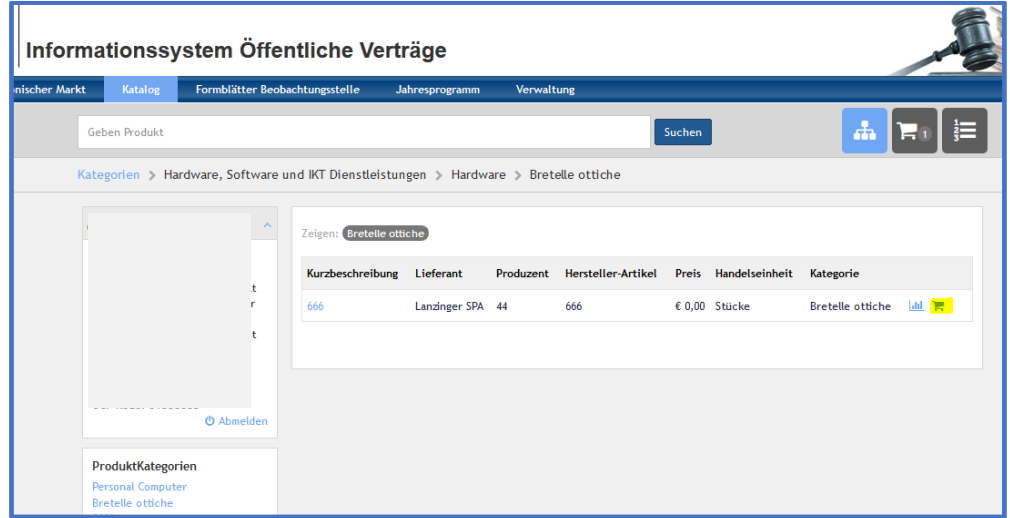

3. Auf den Einkaufswagen und anschließend auf Angebotsanfrage klicken;

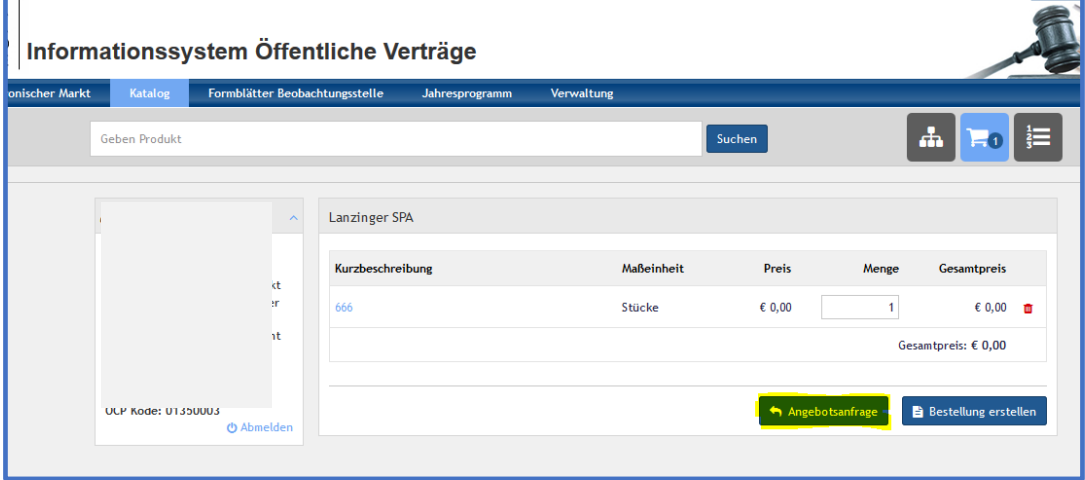

4. Ausschließlich die Pflichtfelder ausfüllen (nicht den Ausschreibungsbetrag und nicht den Kode der Ausschreibung AVCP angeben);

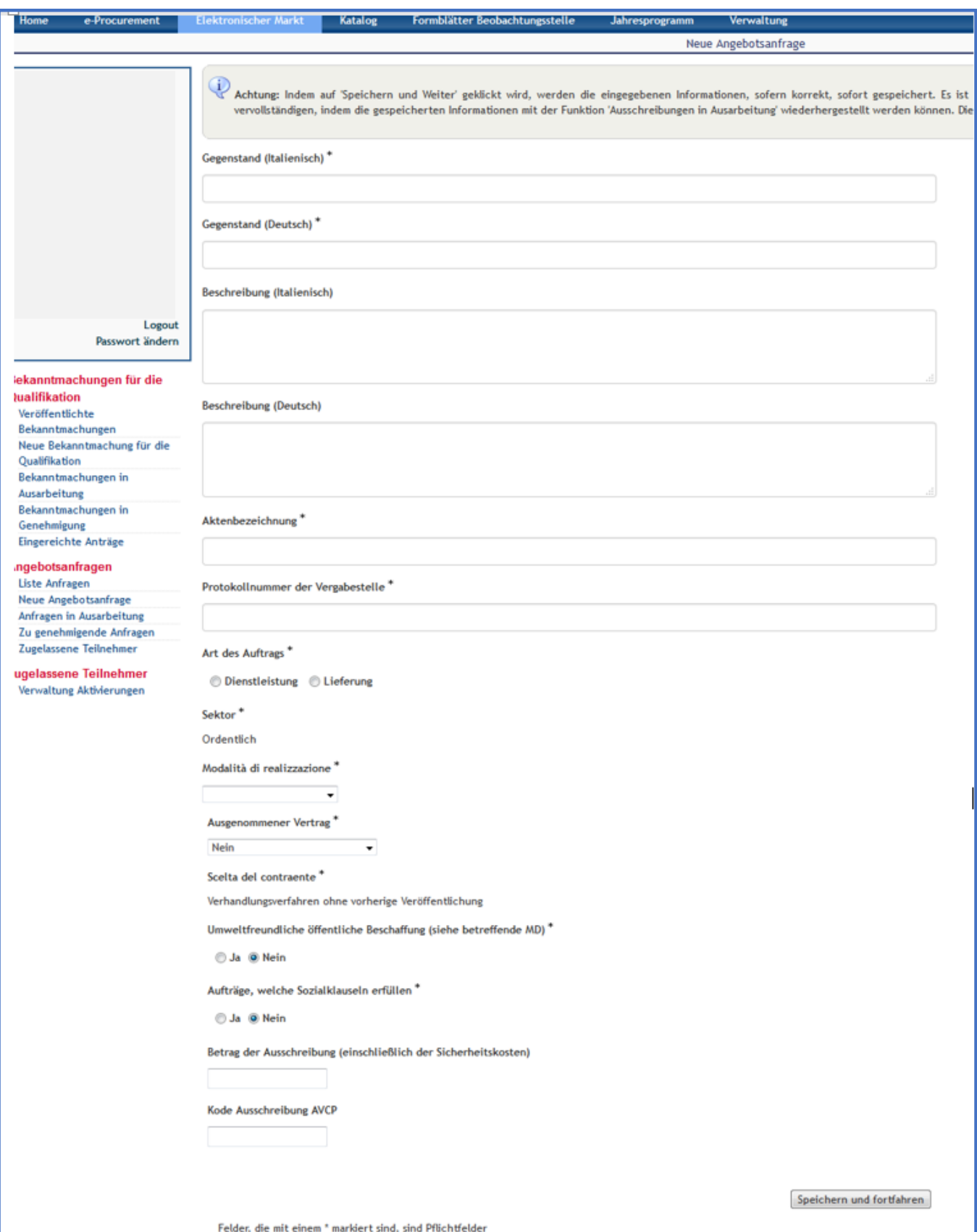

## 5. Informationen der Angebotsanfrage eintragen:

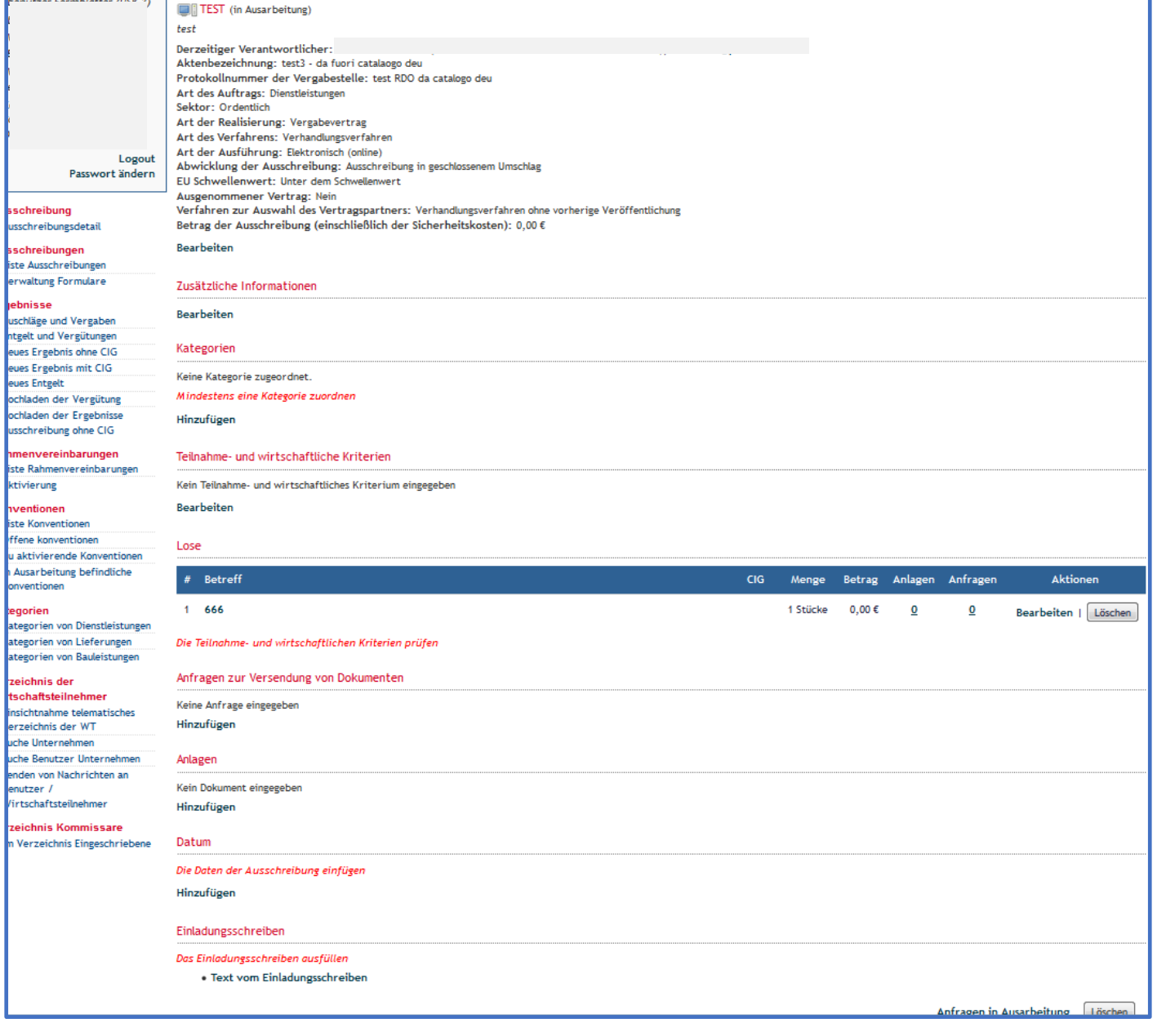

a. Kategorie: Der entsprechende CPV Kode für den Ankauf einer Sprachdienstleistung ist 795;

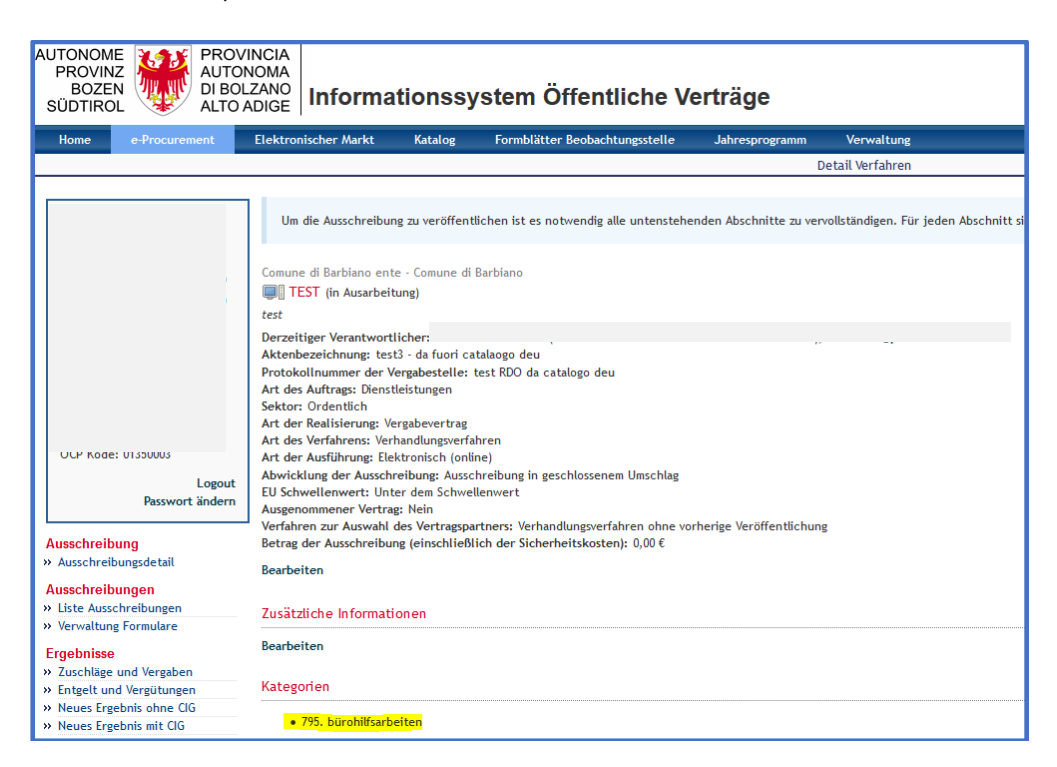

b. Teilnahmekriterien und wirtschaftliche Kriterien: vorab festgelegte, aber veränderbare Standardkriterien;

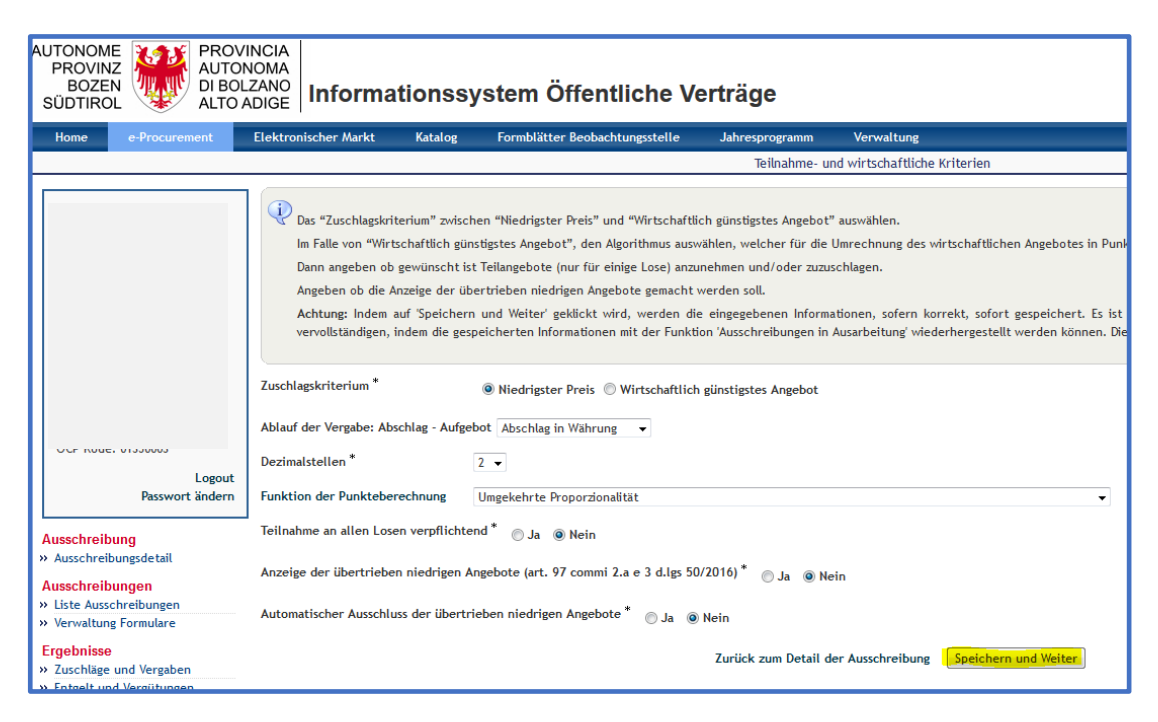

## **c. Lose: auf Bearbeiten klicken**

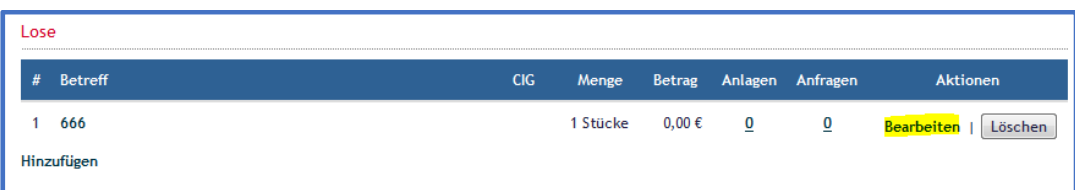

Den **Ausschreibungsbetrag** angeben (der Wirtschaftsteilnehmer kann im Angebot keinen höheren Preis angeben) und anschließend auf Speichern und Weiter klicken;

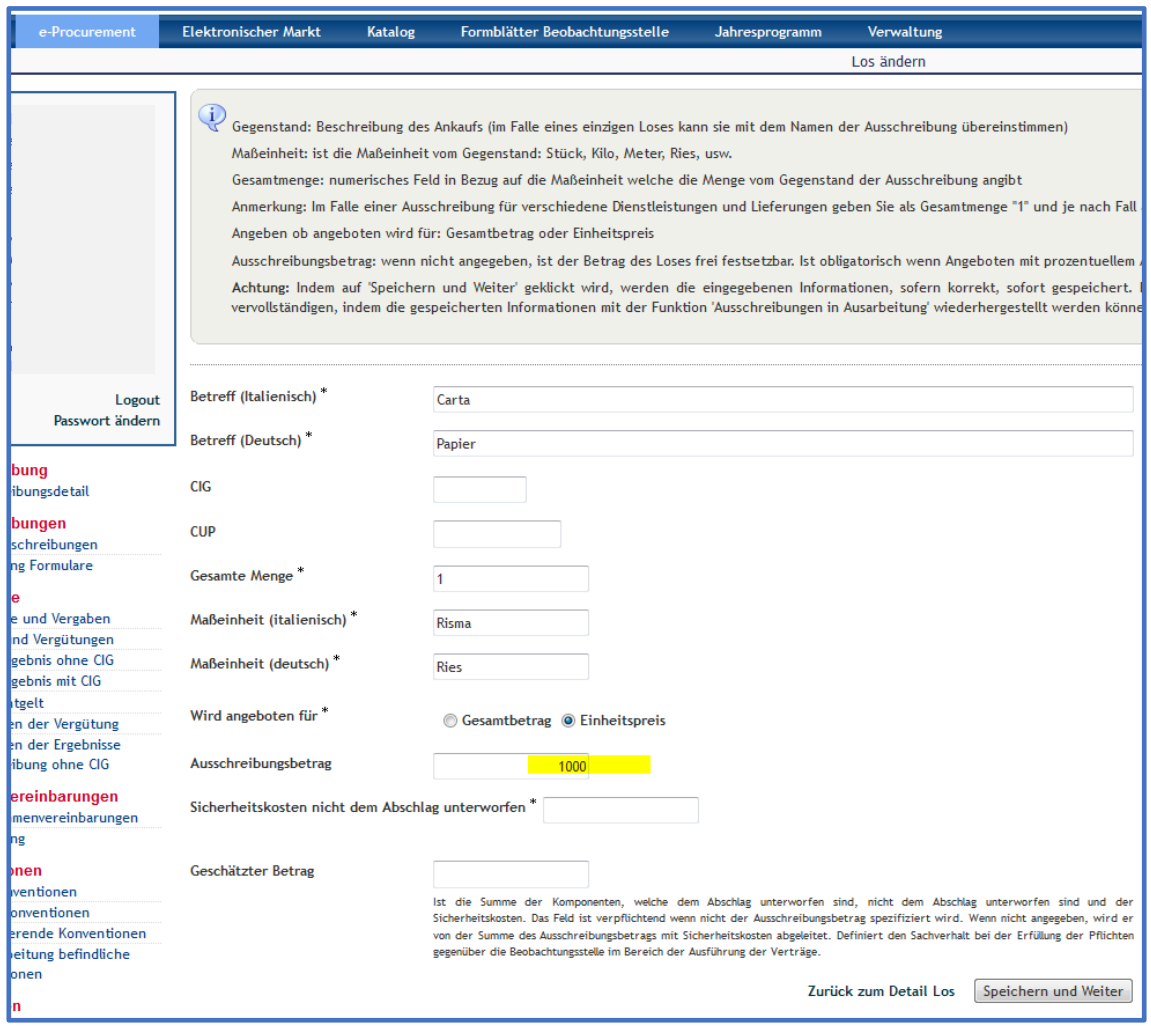

d. Eventuelle Anfrage um Übermittlung von Unterlagen;

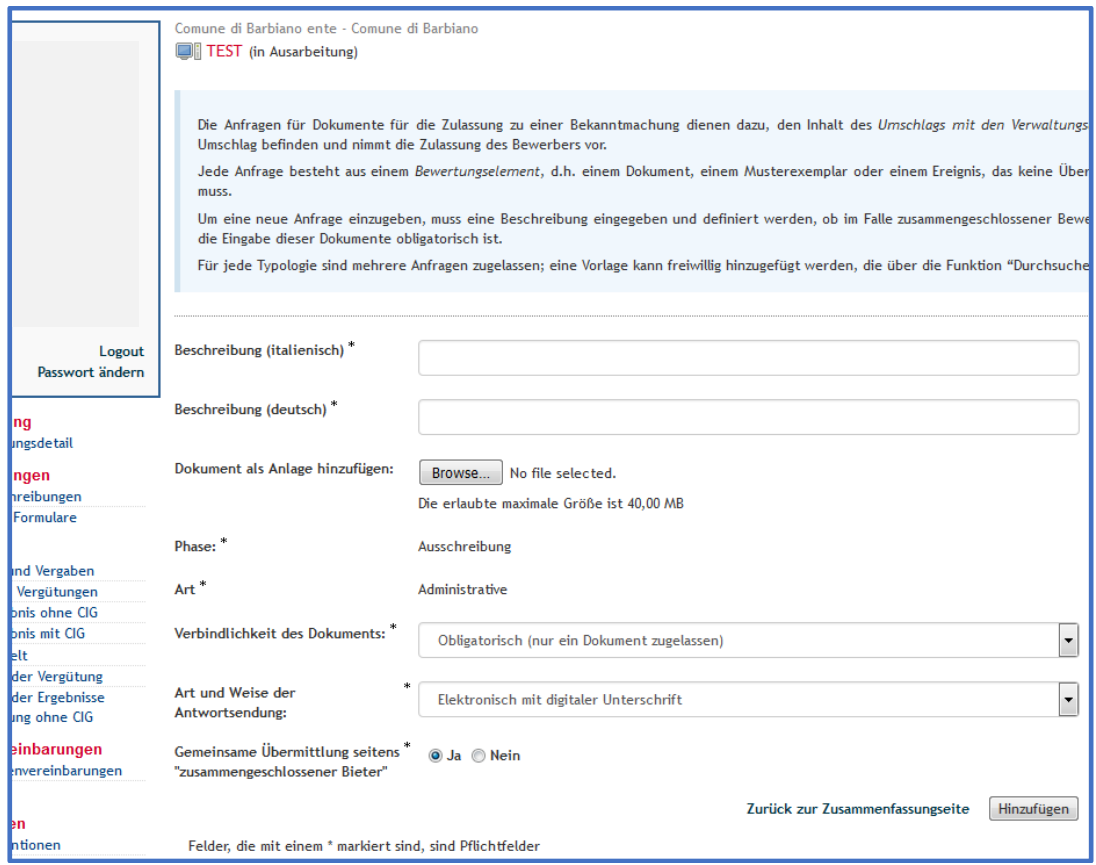

## e. Eventuelle Anlagen;

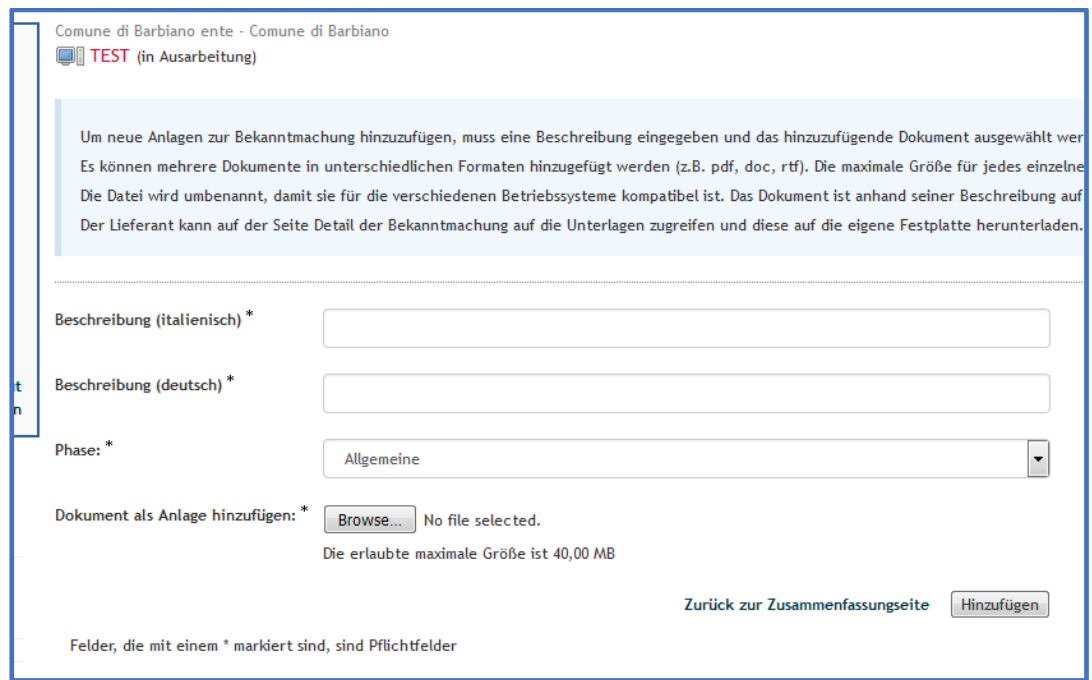

f. Datum: Datum des Beginns und der Fälligkeit für die Einreichung von Angeboten angeben und anschließend auf Speichern und fortfahren klicken;

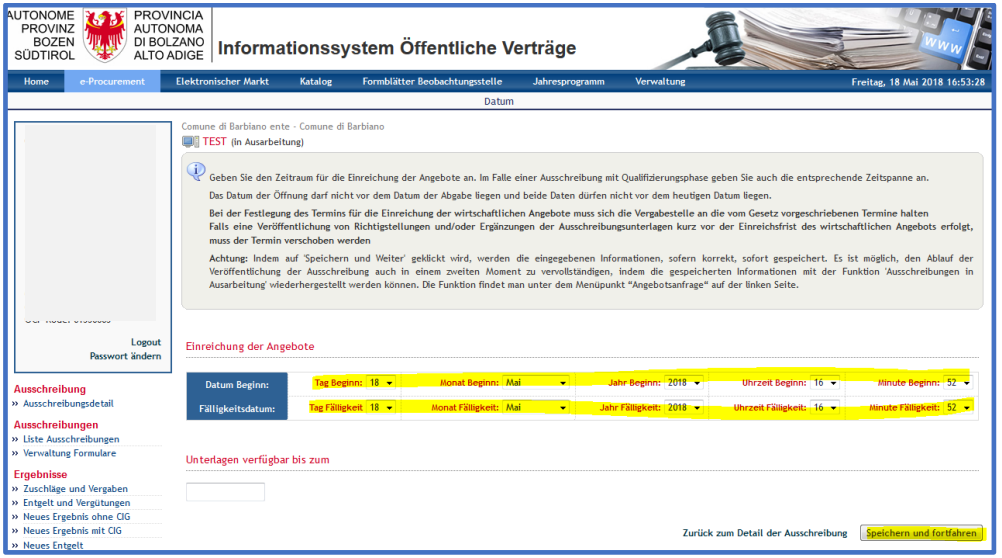

g. Eingeladene

Das System schlägt jenen Wirtschaftsteilnehmer vor, der die ursprüngliche Dienstleistung im Katalog veröffentlicht hat; es können jedoch auch andere Wirtschaftsteilnehmer hinzugefügt werden, indem auf Hinzufügen geklickt wird;

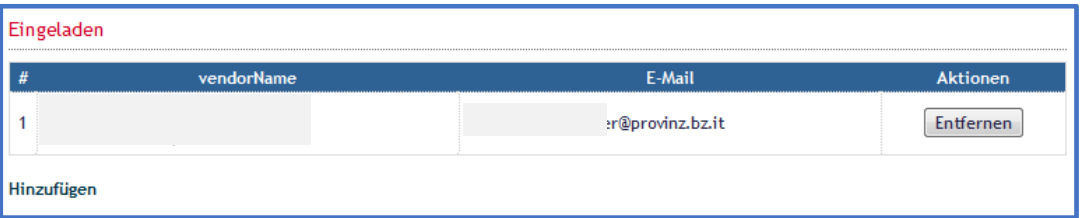

i. Die Zulassungsbekanntmachung in Bezug auf die Sprachdienstleistungen auswählen;

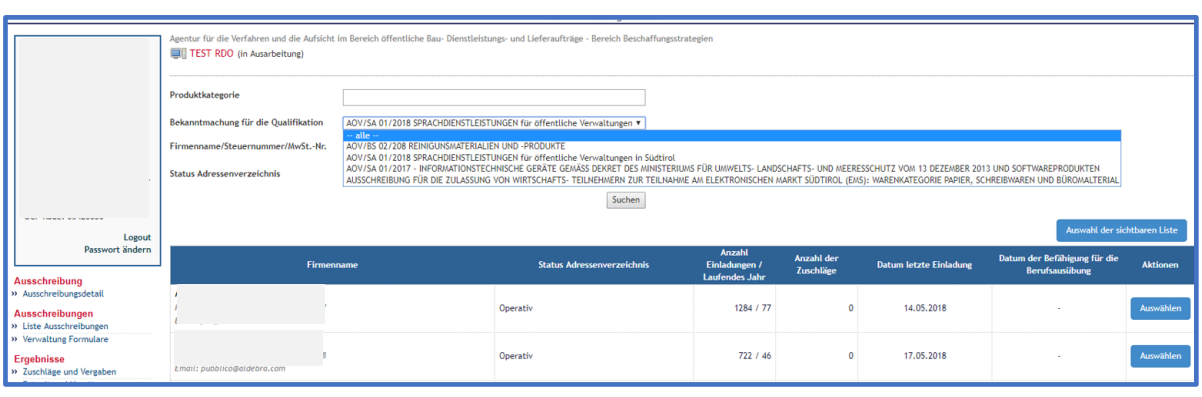

AOV/SA 01/2018 SPRACHDIENSTLEISTUNGEN für öffentliche Verwaltungen in Südtirol

ii. Die gewünschten Wirtschaftsteilnehmer einladen:

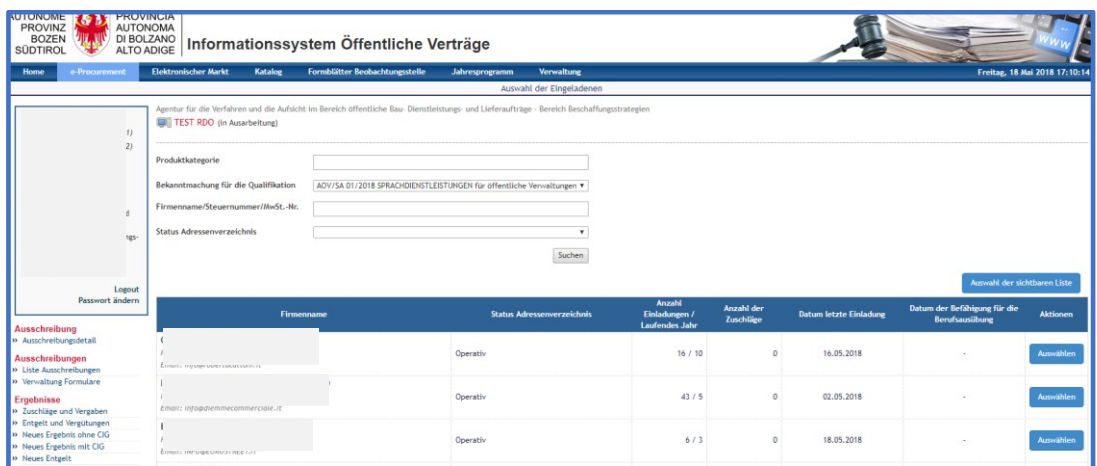

h. Einladungsschreiben: veränderbar;

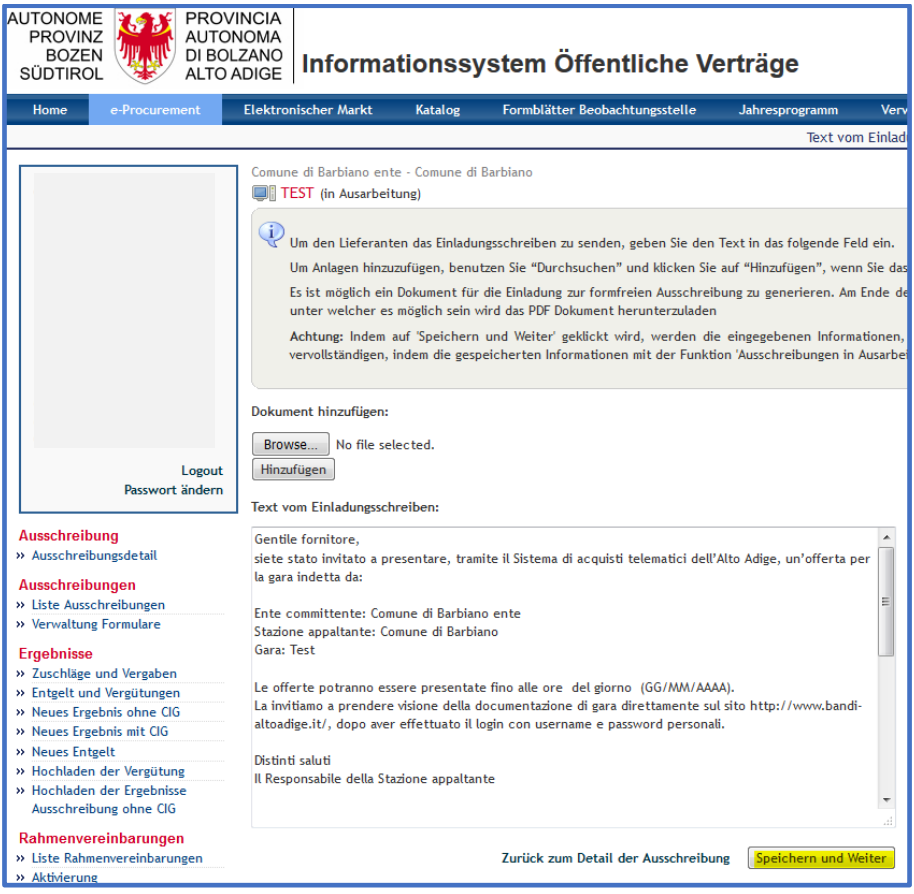

6. Angebotsanfrage veröffentlichen (unten rechts);

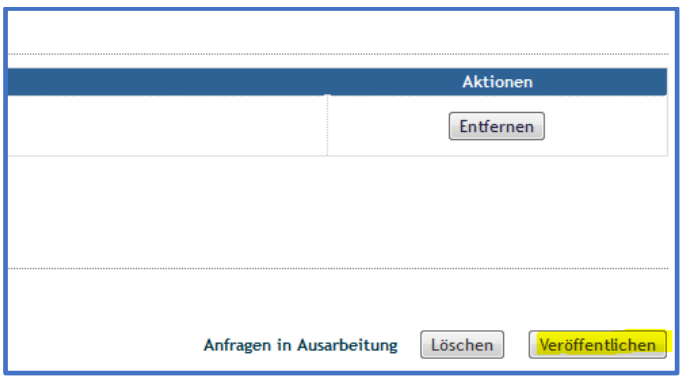